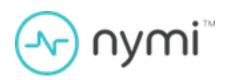

# SDK Developer Guide— WebAPI(Windows)

Nymi Connected Worker Platform 1.14.0 v1.0 2023-10-02

### Contents

| Preface                                                 |    |
|---------------------------------------------------------|----|
| Nymi SDK Overview                                       | 6  |
| Nymi WebAPI Overview                                    |    |
| SDK Package                                             |    |
| Sample Application                                      |    |
| Creating NEAs with Nymi WebAPI                          | 8  |
| Types of Nymi Band Taps                                 | 8  |
| Tap and Authenticate Workflow                           |    |
| Authenticated Tap Workflow                              |    |
| Tap and Lookup Workflow                                 | 13 |
| Operations and Notifications for Web App Initialization |    |
| Subscribe_endpoint Operation                            | 14 |
| Bluetooth Notifications                                 | 15 |
| Subscribe_identity Operation                            |    |
| Intent Notification                                     | 17 |
| Presence Notifications                                  |    |
| Presence Operation (Optional)                           |    |
| Operations for Tap and Authenticate                     |    |
| Assert_identity Operation                               | 19 |
| Operations and Notifications for Authenticated Tap      | 21 |
| Assert_identity Notifications                           |    |
| Operations and Notifications for Tap and Lookup         | 23 |
| Lookup Operation                                        | 23 |

| <b>Troubleshooting</b> |     | 27 |
|------------------------|-----|----|
| Enable debug m         | ode | 27 |

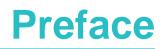

Nymi<sup>™</sup> provides periodic revisions to the Nymi Connected Worker Platform. Therefore, some functionality that is described in this document might not apply to all currently supported Nymi products. The *Connected Worker Platform Release Notes* provide the most up to date information.

### **Purpose**

This document is part of the Connected Worker Platform (CWP) documentation suite.

This document provides information about how to understand and develop Nymi-enabled Applications (NEA) by utilizing the functionality of the Nymi SDK, over a WebSocket connection that is managed by a web-based or other application. Separate guides are provided for Windows and iOS application development.

### Audience

This guide provides information to Developers.

### **Revision history**

The following table outlines the revision history for this document.

### Table 1: Revision history

| Version | Date            | Revision history                                           |
|---------|-----------------|------------------------------------------------------------|
| 1.0     | October 2, 2023 | First release of this document for the CWP 1.14.0 release. |

#### **Related documentation**

### • Nymi Connected Worker Platform—Overview Guide

This document provides overview information about the Connected Worker Platform (CWP) solution, such as component overview, deployment options, and supporting documentation information.

### • Nymi Connected Worker Platform—Deployment Guide

This document provides the steps that are required to deploy the Connected Worker Platform solution.

Separate guides are provided for authentication on iOS and Windows device.

### Nymi Connected Worker Platform—Administration Guide

This document provides information about how to use the NES Administrator Console to manage the Connected Worker Platform (CWP) system. This document describes how to set up, use and manage the Nymi Band<sup>™</sup>, and how to use the Nymi Band Application. This document also provides instructions on deploying the Nymi Band Application and Nymi Runtime components.

### • Nymi SDK for C Developer's Guide

This document provides information about how to develop Nymi-enabled Applications by using the Nymi API(NAPI).

### Connected Worker Platform with Evidian Installation and Configuration Guide

The Nymi Connected Worker Platform with Evidian Guides provides information about installing the Evidian components and configuration options based on your deployment. Separate guides are provided for Wearable, RFID-only, and mixed Wearable and RFID-only deployments.

Nymi Connected Worker Platform—Troubleshooting Guide

This document provides information about how to troubleshoot issues and the error messages that you might experience with the NES Administrator Console, the Nymi Enterprise Server deployment, the Nymi Band, and the Nymi Band Application.

### • Nymi Connected Worker Platform with Evidian Troubleshooting Guide

This document provides overview information about how to troubleshoot issues that you might experience when using the Nymi solution with Evidian.

### Nymi Connected Worker Platform—FIDO2 Deployment Guide

The Nymi Connected Worker Platform—FIDO2 Deployment Guide provides information about how to configure Connected Worker Platform and FIDO2 components to allow authenticated users to use the Nymi Band to perform authentication operations.

### Connected Worker Platform with POMSnet Installation and Configuration Guide

The Nymi Connected Worker Platform—POMSnet Installation and Configuration Guides provides information about how to configure the Connected Worker Platform and POMSnet components to allow authenticated users to use the Nymi Band to perform authentication operations in POMSnet.

### • Nymi Band Regulatory Guide

This guide provides regulatory information for the Generation 3 (GEN3) Nymi Band.

• Third-party Licenses

The Nymi Connected Worker Platform—Third Party Licenses Document contains information about open source applications that are used in Nymi product offerings.

### How to get product help

If the Nymi software or hardware does not function as described in this document, you can submit a support ticket to Nymi, or email support@nymi.com

### How to provide documentation feedback

Feedback helps Nymi to improve the accuracy, organization, and overall quality of the documentation suite. You can submit feedback by using <a href="mailto:support@nymi.com">support@nymi.com</a>

# Nymi SDK Overview

The Nymi SDK provides Developers with libraries, APIs, sample code and documentation to build a Nymi-enabled Application (NEA).

Nymi SDK delivers the Nymi API(NAPI) through a Windows Dynamically Linkable Library(DLL) named *nymi\_api.dll* that developers include in a Windows application that supports a locally linked library.

# Nymi WebAPI Overview

Nymi WebAPI is an RFC-6455 compliant WebSocket. NEAs, such as web-based applications use a standard WebSocket client to access Nymi WebAPI.

The Nymi WebAPI:

- Allows developers to utilize the WebSocket functionality of the Nymi SDK in a web-based or native application. The Nymi WebAPI architecture is part of the Nymi SDK.
- Provides bi-directional communication using requests/responses over a persistent connection. All messages sent and received are encoded in JSON format.
- Supports the Microsoft Windows and Apple iOS platforms only
- Provides continuous communication using WebSocket connections between the Nymi Agent and Nymi-enabled Application (NEA) running either as a native application or inside of a web client.
- Communicates with Nymi Bands over a WebSocket client and supports Nymi Band taps on a supported NFC reader or the Nymi-supplied the Bluetooth adapter. .

To enable NFC support, on the user terminal you must:

- Connect the NFC reader
- Install a compatible version of the Nymi Bluetooth Endpoint

To secure communication between Nymi Agent and WebAPI client applications, Nymi highly recommends that you enable TLS for the WebAPI interface.

When a user performs a Nymi Band tap, to complete an authentication or e-signature in WebAPI application, the Nymi Bluetooth Endpoint sends an intent event that represents the tap to the application through the interface of the Nymi Agent.

Configuration parameters are set in a TOML file, as described later in this document.

### WebSocket Keepalive Message

Nymi implements keepalive messages according to the RFC-6455 WebSocket Protocol standard for bi-directional communication. Nymi sends a ping message every 30 seconds to

the NEA and expects to receive a pong message response. The keepalive message indicates that the connection is still responsive.

Nymi-supported web browsers send a pong message in response to the ping control frame message. The pong control frame message ensures that the session is connected to the Nymi Bluetooth Endpoint. NEA supported web browsers do not require any additional configuration to support this functionality.

If you are using a native WebSocket client, additional implementation may be required.

**Note:** The WebSocket client, which is the NEA, disconnects from the Nymi Agent if there are no messages (including pings and pongs) sent or received for a period of 60 seconds.

# **SDK Package**

The SDK package contains the following folders:

- ...\nymi-sdk\windows\i686—Contains the NAPI dll file for i686 user terminals.
- ...\nymi-sdk\windows\sampleApps—Contains sample Nymi-enabled Applications(NEAs).
- ...\nymi-sdk\windows\x86\_64—Contains the NAPI dll file for i686 user terminals.
- ...\nymi-sdk\windows\setup\BleDriver\_x64.msi—64-bit Bluegiga driver installation file.
- ...\nymi-sdk\windows\setup\BleDriver\_x86.msi 32-bit Bluegiga driver installation file.
- ...\nymi-sdk\windows\setup\WymiRuntime-5.9.1.8.msi—Nymi Runtime MSI installation file.
- ...\nymi-sdk\windows\setup\Nymi Runtime installer.version.exe Nymi Runtime installation file.

# **Sample Application**

The Nymi SDK package includes a sample application that demonstrates some of the key functionality of the Nymi solution.

The sample application is a simple Javascript application that demonstrates all the basic functions that are supported by the API and allows a user to see both JSON request and response examples to help understand how the API works.

#### Sample Application for Nymi WebAPI

The sample application for Nymi WebAPI is located in the ... *Inymi-sdk\windows\javascript \webapiSample* folder. The application prompts you for the configuration parameters that are unique to your environment.

# **Creating NEAs with Nymi WebAPI**

Customer and partner developers can use the Nymi WebAPI to develop Nymi-enabled Application (NEAs) in programming languages, such as Java or C#. The API is based on JSON messages that are exchanged with the server over a websocket connection. This chapter provides information about the supported operations.

To deploy an NEA, developers must install the Nymi Runtime on each terminal where the NEA runs. The Nymi Runtime includes the following components: Nymi Bluetooth Endpoint, and Nymi Agent.

Note: In this document, the use of device refers to the Nymi Band.

The Nymi Band provides authentication information about a user to applications. An application can use this information on a point-in-time basis (for simple authentication) or continuously (for both authentication and de-authentication).

# **Types of Nymi Band Taps**

To perform an authentication task, a Nymi Band user taps their authenticated Nymi Band on either an NFC reader(NFC tap) or the Bluetooth adapter (BLE tap) that is connected to a user terminal.

The Nymi SDK allows an Nymi-enabled Application (NEA) to authenticate a user. A user provides their authentication intention (intent) when they perform a Nymi Band tap.

As a developer, you must decide how the NEA handles a Nymi Band tap. Nymi SDK provides you with three design options.

### Table 2: Design Options for Nymi Band Taps

| Option                                                      | Description                                                                                                    | Benefits and Nymi Recommended Use<br>Case                                               |
|-------------------------------------------------------------|----------------------------------------------------------------------------------------------------|-----------------------------------------------------------------------------------------|
| Tap and<br>Authenticate                                     | When a user performs an NFC tap or<br>a BLE tap, the Nymi SDK initiates the<br>authentication of the Nymi Band by | Tap and Authenticate offers the best security, with a slight increase in response time. |
| using a cryptographic protocol over a Bluetooth connection. | Nymi recommends that you use this design<br>when Nymi Band users access the NEA<br>from a Windows user terminal.  |                                                                                         |

| Option            | Description                                                                                                    | Benefits and Nymi Recommended Use<br>Case                                                                                                    |
|-------------------|----------------------------------------------------------------------------------------------------|----------------------------------------------------------------------------------------------------|
| Authenticated Tap | When a user performs a BLE tap,<br>NES authenticates the Nymi Band by<br>verifying cryptographic information<br>that the Nymi Band transmits through<br>the BLE tap. NES does not need to<br>establish a Bluetooth connection to<br>perform the cryptographic operation<br>with the Nymi Band.                                                 | Authenticated Tap offers very good security<br>and offers a very fast response time. Nymi<br>recommends this option when the user<br>terminal establishes Bluetooth connections<br>slowly, for example, when the Nymi Band<br>user taps on the Bluetooth reader of an<br>iOS device. |
| Tap and Lookup    | When a user performs a tap, the NEA<br>performs a <i>lookup</i> operation to identity<br>the Nymi Band user. The Nymi Band<br>and the Nymi SDK do not exchange<br>cryptographic information, however;<br>the Nymi Band still needs to have<br>authenticated the user by using their<br>fingerprint or corporate credentials<br>authentication. | This design is a legacy option. Nymi<br>recommends that you update your NEA<br>to use either Tap and Authenticate or<br>Authenticated Tap.                                                                                                    |

### **Tap and Authenticate Workflow**

When a Nymi Band user taps and the Nymi-enabled Application(NEA) handles Nymi Band taps with an Tap and Authenticate design, a series of events occur before the completion of the authentication task.

The following figure provides an example of the Tap and Authenticate worflow.

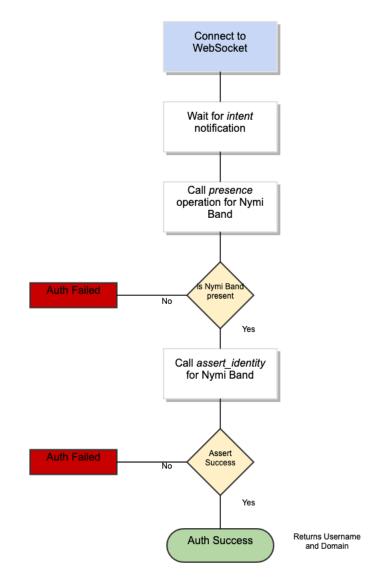

### Figure 1: Tap and Authenticate Workflow

The first step is to wait for an intent notification. The intent operation tells the application that a user has placed their Nymi Band on an NFC reader that is connected to the workstation. The intent operation returns a device ID, which is the standard identifier of a Nymi Band in the CWP solution.

After the intent notification returns a device ID, the application ensures that the device is present. This action is performed in one of the following ways:

- Passively as NAPI continuously sends notifications about present Nymi Bands.
- Actively by requesting a presence operation with the desired device ID, and then waiting for a response.

For passive notifications, since NAPI sends notifications for the full list of Nymi Band present at start-up, an application can track all present bands and then check its list of current Nymi Bands. After presence is established, the application can request an assert\_identity operation for the Nymi Band. The assert\_identity operation uses a bi-directional challenge-response to establish a secure channel between the Nymi Agent and the requested Nymi Band. When the action results in the establishment of the secure channel, the assert\_identity verifies the authentication state of the Nymi Band. When the assert\_identity operation completes successfully the operation passes the username and domain of the associated user back to the application, and the application can continue with an absolute assurance that the Nymi Band is present and authenticated to the correct user.

**Note:** The Nymi Band exchanges data over Bluetooth Low Energy(BLE) and the exchange consists of several cryptographic operations. As a result, the assert\_identity operation can take up to two seconds to complete.

Continuous monitoring of the WebSocket to watch for presence notifications indicates to an application when a user has authenticated, de-authenticated (by removing their Nymi Band), or when the user leaves a physical area. The presence notifications always returns one of the following statuses for a single Nymi Band.

- Weak—The Nymi Band is present. A strong presence is represented by the successful return of an assert\_identity operation.
- Absent—The Nymi Band is not present.
- Unauthenticated—The Nymi Band is not authenticated.

**Note:** Ensure that the loss of presence triggers your application to log out, lock, or remove user access to functionality.

### **Authenticated Tap Workflow**

When a Nymi Band user taps and the Nymi-enabled Application(NEA) handles Nymi Band taps with an Authenticated Tap design, a series of events occur that result in the NEA (web application) receiving a notification.

The notification indicates to the web application that:

- A user wearing an authenticated Nymi Band wants to perform an authentication task.
- NES has authenticated the Nymi Band over Bluetooth.

The following figure summarizes the workflow that the solution follows for an Authenticated Tap.

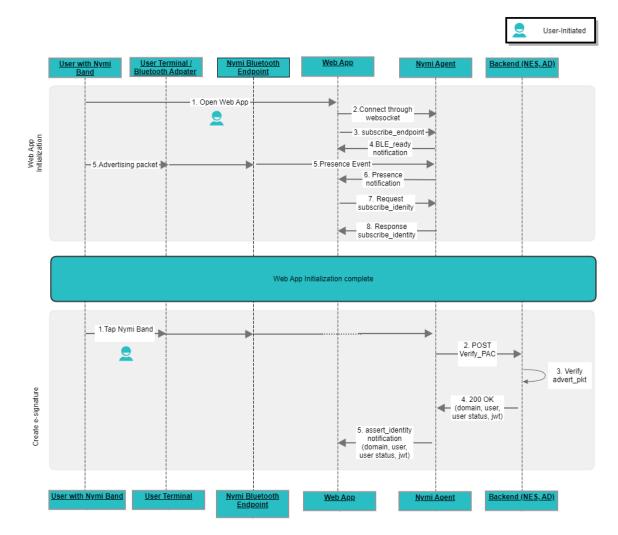

#### Figure 2: Workflow for Authenticated Taps

The workflow includes two distinct phases. Each phase includes user-initiated and applicationinitiated actions.

### Phase 1—Initialize NEA

This phase occurs each time a user connects to the web application and results in the establishment of connectivity between the web application and the Nymi components.

- 1. User opens the NEA on their iOS device.
- 2. The NEA establishes a WebSocket connection to the Nymi Agent.
- **3.** The NEA sends a *subscribe\_endpoint* request to the Nymi Agent. The *subscribe\_endpoint* request identifies the Nymi Bluetooth Endpoint that the web application communicates with.
- 4. The Nymi Agent sends a *ble\_ready* notification to the web application.

- **5.** The Nymi Bluetooth Endpoint receives advertisements from authenticated Nymi Bands that are near the Bluetooth adapter. Nymi Bluetooth Endpoint generates presence events for each Nymi Band, and sends them to Nymi Agent.
- **6.** The Nymi Agent starts to send a *presence* notifications for each authenticated Nymi Band that is near the user terminal to the web application.
- 7. Web application sends a subscribe\_identity request to the Nymi Agent.
- 8. Nymi Agent responds to the request. Nymi Agent returns a success response.

### Phase 2—Create E-signature

This phase occurs each time a user performs an e-signature with the Nymi Band and results in the completion of an e-signature with the tap of a Nymi Band.

- 1. From a window within the web application the user performs an action that requires an esignature, and then the user taps the Nymi Band on the Bluetooth adapter. Nymi Bluetooth Endpoint detects the tap and notifies to the Nymi Agent.
- 2. Nymi Agent request that NES verify the advertising packet of the Nymi Band.
- 3. NES verifies the packet and contacts Active Directory to confirm the user credentials.
- 4. NES returns the response to the Nymi Agent.
- **5.** Nymi Agent sends an *assert\_identity* notification to the web application. The web application reviews the notification and based on the information, completes the e-signature or does not complete the e-signature.

### **Tap and Lookup Workflow**

When a Nymi Band user taps and the Nymi-enabled Application(NEA) handles Nymi Band taps with an Tap and Lookup design, a series of events occur before the completion of the authentication task.

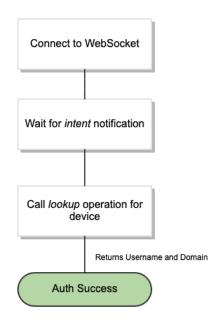

### Figure 3: Tap and Lookup Workflow

The first step is to wait for an intent notification. The intent operation tells the application that a user has placed their Nymi Band on an NFC reader that is connected to the workstation. The intent operation returns a device ID, which is the standard identifier of a Nymi Band in the CWP solution.

After the intent notification, the application requests a lookup operation, which returns the username and domain of the user that is associated with the Nymi Band, then the authentication completes.

# **Operations and Notifications for Web App Initialization**

This section summarizes the operations and notifications that initialize the Web App and allow the Nymi-enabled Application(NEA) to handle Nymi Band taps.

## Subscribe\_endpoint Operation

The subscribe\_endpoint operation allows an NEA to change the Nymi Bluetooth Endpoint to which it is subscribed.

subscribe\_endpoint request operations appear in the following format:

```
"operation": "subscribe_endpoint",
"exchange":"exchange_value",
"payload": {
"endpoint_id": "ip_address"
}
}
```

where:

- operation is subscribe\_endpoint.
- exchange is any value and is used to match the response to the request.
- *endpoint\_id* is based on the endpoint IP address. Required when the configuration uses a centralized Nymi Agent.

The subscribe\_endpoint operation returns a status code only, no errors are returned.

```
{
    "operation": "subscribe_endpoint",
    "exchange":"exchange_value",
    "payload": {}
    "status": 0,
    "error": {}
}
```

You can only subscribe an NEA to one endpoint at any given time. When you request the *subscribe\_endpoint* operation, the NEA is automatically unsubscribed from the previously subscribed endpoint. Any Nymi Bands that were present on the previously subscribed endpoint become absent, and the NEA receives corresponding presence update notifications. The NEA will then receive a Bluetooth status notification. If the requested Nymi Bluetooth Endpoint has connected successfully and is in a ready state, the NEA will receive a *ble\_ready* notification, followed by presence update notifications for any present bands on that endpoint. Otherwise, the NEA will receive an error message. See *Bluetooth Notifications* for more information about possible error messages.

**Note:** The NEA remains subscribed to the requested *endpoint\_id* even if it is not able to connect to that Nymi Bluetooth Endpoint. If the Nymi Bluetooth Endpoint becomes ready at a later time (for example, when a user turns on the user terminal), then NEA receives a ble\_ready*endpoint\_id* message at that time.

## **Bluetooth Notifications**

Nymi Bluetooth Endpoint is a client service that communicates with the Bluetooth Adapter. Bluetooth notifications for Bluetooth Adapter status are non-transactional.

The Bluetooth Adapter communicates to the Nymi Band. Each time that a Bluetooth Adapter becomes available, the *update* function retrieves a notification in the following format.

"operation": "ble\_ready",

```
"exchange": null,
"status": 0,
"payload": { },
"error ": { }
}
```

If a Bluetooth Adapter becomes unavailable, the *update* function retrieves an error notification in the following format.

```
{
    "operation": "error",
    "exchange": null,
    "payload": { },
    "status": "error_code",
    "error": {
        "error_description":"error_description>",
        "error_specifics":"error_specifics"
    }
}
```

where *error\_code* is one of the following values: 5000, 5010, 5100.

For more information about error codes, see Error Handling.

### Subscribe\_identity Operation

The *subscribe\_identity* operation enables an NEA to process Bluetooth Tap notifications through the VerifyPAC API on NES to confirm the identity of the Nymi Band user.

subscribe\_identity request operations appear in the following format:

```
{
    "operation": "subscribe_identity",
    "exchange": "exchange_value",
    "payload": {
    "assertion": "jwt|none",
    "nonce": "nonce_value"
    }
}
```

where:

- operation is subscribe\_identity.
- exchange is any value and is used to match the response to the request.
- payload can contain two optional parameters:
  - assertion. Acceptable values are:
    - jwt—The operation requires an NES-issued signed assertion in the form of a JSON Web Token.

- none—The operation does not require an NES-issued signed assertion.
- When you do not specify the assertion parameter, the default value is none.
- nonce is any value that the subscribe\_identity operation includes in the signed assertion, to prevent replay attacks. Required only when you configure the assertion parameter with jwt.

The *subscribe\_identity* operation returns response.

The following table summarizes the status codes can appear:

#### Table 3: Subscribe\_identity status codes

| Status Code | Description                                                                                                  |
|-------------|----------------------------------------------------------------------------------------------------|
| 0           | Connection was successfully subscribed in the WebAPI to the <i>subscribe_identity</i> workflow.              |
| 1000        | subscribe_identity contains an invalid JSON string, or the payload contains an unacceptable assertion value. |

The response appears in the following format:

```
{
    "operation": "subscribe_identity",
    "exchange":"exchange_value",
    "payload": { }
    "status": 0|1000,
    "error": { }
}
```

When the verification succeeds, *subscribe\_identity* enables the *assert\_identity* notification, as described in the following section.

### **Intent Notification**

When a user taps their authenticated Nymi Band on or near a bluetooth radio antenna or NFC reader, the action represents an intent to perform an authentication task, such as an e-signature.

#### **Status Codes**

A 2201 status code is reported when the NFC reader is unsuccessful at mapping the Nfc UID to the enrolled Nymi Band.

A 2200 status code is reported when a NES communication error (for example, NES is offline) occurs.

Note: The 2201 and 2200 status codes do not contain a NymiBandID in the payload.

# **Presence Notifications**

When Nymi WebAPI detects a change in Nymi Band presence, Nymi WebAPI generates a presence notification.

After the Nymi-enabled Application establishes the websocket session, the system sends an updated notification each time any of presence parameters change.

It is recommended that you develop a method for your application that tracks when the Nymi Bands come in and out of range.

Presence notifications appear in the same format as the presence operation.

# **Presence Operation (Optional)**

Using the *presence* request, you can retrieve the current state of the Nymi Band. Presence requests are non transactional. The presence request has no response and a presence response is not tied to a specific request.

When a *presence* request is sent, the system will replay the last presence update received. When a presence state changes you will receive automatic notifications. For information about these notifications, see *Presence notifications*.

Presence is relative to an endpoint (the response indicates if the Nymi Band is in range of the NEA). A Nymi Band can be present on some endpoints, but absent on others. If the presence state is false the presence state returns as absent.

### **JSON Object Format**

Define the presence request JSON object in the following format.

```
{
    "operation": "presence",
    "exchange":"exchange_value",
    payload":{
        "device": "NymiBandID",
        "proximity": "proximity value",
        "service_request_state": "service request state",
        "state" : "state"
    },
}
```

where:

- *NymiBandID*: Is the Nymi Band MAC address.
- *proximity\_value*: Is determined by the distance between the Nymi Band and the BLE adapter. The *proximity\_value* will change when the Nymi Band moves closer or farther from the BLE adapter.
- *state*: Is determined by the state of the Nymi Band; weak, absent, or unauthenticated. The following table describes the state values in more detail:

| State Value     | Definition                                                                                                    |
|-----------------|----------------------------------------------------------------------------------------------------|
| Absent          | The Nymi Agent cannot communicate with the Nymi Band.<br>This state also applies when a user wears an unenrolled Nymi<br>Band.                                                                                                    |
|                 | Reasons for Nymi Band absence include:                                                                                                    |
|                 | <ul> <li>Nymi Band has been removed from the body.</li> <li>Nymi Band has not communicated with the Nymi Agent for at least 30 seconds.</li> <li>Nymi Band has not been within the range of the BLE Adapter for at least 30 seconds.</li> </ul> |
| Unauthenticated | Nymi Band is enrolled and but not authenticated.                                                                                                    |
| Weak            | Nymi Band is in an authenticated state.                                                                                                    |

### Table 4: State values for presence

service request state: Is a flag that accompanies each presence notification and determines
if there is a message in the Nymi Band that is ready to be downloaded. If the value of
service\_request\_state is not zero, the Nymi Band has service level messages. If the
value is '0', there are no messages

# **Operations for Tap and Authenticate**

When a user performs an NFC tap, Nymi WebAPI provides the Nymi-enabled Application(NEA) with an *intent* notification and the NEA uses the *assert\_identity* operation to verify that the Nymi Band user that taps on an NFC reader .

### **Assert\_identity Operation**

The *assert\_identity* operation provides an NEA with the ability to confirm that a Nymi Band that is assigned to a specific user is authenticated and within Bluetooth range.

The *assert\_identity* operation completes a cryptographic handshake with the Nymi Band and verifies user/band identity.

**Note:** The Nymi Band must be in an authenticated state when you call the *assert\_identity* operation.

Define the assert\_identity JSON object in the following format.

{
 "operation": "assert\_identity",
 "exchange": "exchange\_value",
 "payload": {
 "nes\_url": "https\_url\_to\_nes",
 "

```
"device": "NymiBandID",
"assert_type": "assert_user"
}
}
```

where:

- *nes\_url* field is optional. If not provided, the operation uses the nes\_url value that you specified in the Nymi Agent toml file.
- NymiBandID is the Nymi Band (or device) ID value that is returned in the lookup result.

### Example

The following code block provides an example of a JSON object that instructs Nymi WebAPI to assert the identity of the user with device ID *C2:FA:D7:F0:D7:96*.

```
{
    "operation": "assert_identity",
    "exchange": "rAndOm_IdeNtifyiNG_StrING_5555",
    "payload": {
        "nes_url": "http://nes.nymi.com/nes/",
        "device": "C2:FA:D7:F0:D7:96",
        "assert_type": " assert_user "
    }
}
```

### Assert\_identity response

The assert\_identity request returns Username and Domain. properties

### **Assert\_identity Results**

The *UserStatus* property is an optional property. The UserStatus is stored in the Active Directory (AD).

If the UserStatus option is set in the NES console in the *Policies > Active Directory* page, the Active Directory status appears in the assert\_identity response. If the option is not set, it does not return in the response.

The UserStatus option has the following possible values:

| User Status   | Definition                                                            |
|---------------|-----------------------------------------------------------------------|
| Active        | User account is enabled.                                              |
| NotExist      | User account was deleted from AD.                                     |
| Inactive      | User account is disabled.                                             |
| Active Locked | User account is locked. This status can appear with Password Expired. |

| User Status | Definition                                                                |
|-------------|---------------------------------------------------------------------------|
|             | User account has an expired password. This status can appear with Locked. |

The last three properties can be combined into a comma separated list.

By default, NES disables support for user status checks in AD. Contact the NES Administrator to enable AD user status checking, and optionally the checking interval in the NES Administrator Console.

A successful assert\_identity operation produces a response with the following properties.

```
{
    "operation": "assert_identity",
    "exchange": "rAndOm_IdeNtifyiNG_StrING_5555",
    "payload": {
        "Username": "Jsmith",
        "Domain": "Corp",
        "UserStatus": "Active",
        "jwt": "json web token"
    }
    "status": "0",
    "error: {}
}
```

# **Operations and Notifications for Authenticated Tap**

Use the *subscribe\_identity* operation, which provides the *assert\_identity* notification to verify the Nymi Band user that taps on a Bluetooth Adapter.

## **Assert\_identity Notifications**

When the user taps their Nymi Band on the Bluetooth adapter and VerifyPAC successfully verifies the user, WebAPI sends an *assert\_identity* notification to the subscribed client connection with a status of 0.

The Nymi-enabled Application(NEA) retrieves a notification in the following format.

```
{
    "operation": "assert_identity",
    "exchange": "exchange",
    "status": 0,
    "payload": {
        "User": "username",
        "Domain": "domain_name",
        "UserStatus": "user_status",
```

```
"Jwt": "jwt_token"
},
"error ": {}
}
```

where:

• operation is assert\_identity.

Table 5: AD user statuses

- exchange is any value and is used to match the response to the request.
- payload displays the username and domain for the Nymi Band user, and optionally the status of the user in Active Directory (AD) and the NES-issued JWT token.

The AD status for a user appears in the response when user status check is enabled in NES. The following table summarizes the possible user statuses.

| User Status              | Definition                                                                           |
|--------------------------|--------------------------------------------------------------------------------------|
| Active                   | User account is enabled.                                                             |
| NotExist                 | User account was deleted from AD.                                                    |
| Inactive                 | User account is disabled.                                                            |
| Active   Locked          | User account is locked. This status can appear with Active and Password Expired.     |
| Active   PasswordExpired | User account has an expired password. This status can appear with Active and Locked. |

By default, NES is not configured to perform user status checks in AD. Contact the NES Administrator to enable AD user status checking, and optionally the checking interval in the

NES Administrator Console.

If the VerifyPAC fails, the update function retrieves an error notification in the following format.

```
{
  "operation": "error",
  "exchange": null,
  "payload": { },
  "status": "error_code",
  "error": {
      "error_description":"error_description",
      "error_specifics":"error_specifics"
   }
}
```

The following table summarizes the error code and error description that VerifyPAC might return to the NEA.

| Error Code | Error Description                                                                                                    |
|------------|----------------------------------------------------------------------------------------------------|
| 7001       | Authentication Error. Log in to the Nymi Band Application to update Nymi Band<br>settings This error appears when battery level became very low before the user<br>charged the Nymi Band, and the real-time clock cannot keep time. To resolve<br>this issue, the Nymi Band user must log into the Nymi Band Application while they<br>wear their authenticated Nymi Band to reset the real time clock. |
| 7002       | Authentication Error. Cannot find the Nymi Band in the Nymi Enterprise Server.<br>Contact your administrator. This error appears when the user enrolled their Nymi<br>Band to a different NES.                                                                                                    |
| 7003       | Authentication Error. Key cannot be found on the Nymi Enterprise Server.<br>Contact your administrator. This error appears when the advertising key does not<br>exist for the Nymi Band.                                                                                                    |
| 7004       | Authentication Error. Please retry This error appears when the VerifyPAC operation cannot verify the authenticity of the presence authentication code (PAC). Provide the user with an message similar to the following: Authentication Error. Retry.                                                                                                    |
| 7005       | <i>Communication error. Contact your administrator.</i> This error appears when there is an issue with the VerifyPAC request payload.                                                                                                    |

### Table 6: VerifyPAC Errors

Note: The subscription exists until the WebSocket connection/session ends for the client.

# **Operations and Notifications for Tap and Lookup**

When a user performs an NFC tap, Nymi WebAPI provides the Nymi-enabled Application(NEA) with an *intent* notification and the NEA uses the *assert\_identity* and *lookup* operations verify the Nymi Band user that taps on an NFC reader.

## **Lookup Operation**

Use the lookup operation to determine the following values:

• Device ID (MAC address) of the Nymi Band.

**Note:** An intent notification includes the device ID or you can retrieve the device ID of a Nymi Band from NES by using the lookup operation.

- NfcUID of the Nymi Band.
- Domain and name of the user.
- User status in Active Directory (AD). The AD status for a user appears in the response when user status check is enabled in NES. The following table summarizes the possible user statuses.

### Table 7: AD user statuses

| User Status              | Definition                                                                           |
|--------------------------|--------------------------------------------------------------------------------------|
| Active                   | User account is enabled.                                                             |
| NotExist                 | User account was deleted from AD.                                                    |
| Inactive                 | User account is disabled.                                                            |
| Active   Locked          | User account is locked. This status can appear with Active and Password Expired.     |
| Active   PasswordExpired | User account has an expired password. This status can appear with Active and Locked. |

By default, NES is not configured to perform user status checks in AD. Contact the NES Administrator to enable AD user status checking, and optionally the checking interval in the NES Administrator Console.

### **JSON Object Format**

Define the payload JSON object for the lookup command in the following format.

```
{
    "operation": "lookup",
    "exchange": "exchange_value",
    "payload": {
        "nes_url": "https_url_to_nes",
        "query": "query_JSON",
        "lookup_keys": "key_JSON"
    }
}
```

where:

- nes\_url the NES URL.
- *query* field is a JSON object that defines the values that are passed during the request to retrieve the response. Acceptable values include *NfcUID*, *Domain* and *Username*, and *NymiBandID*.

Note: The property names *Domain* and *Username* are case-sensitive.

 lookup\_keys field is a JSON array that contains a list of values that you want to appear in the response. Supported values include NfcUID, Domain and Username, NymiBandID, and UserStatus.

#### Example 1

The following code block provides an example of a JSON object that instructs Nymi WebAPI to provide the NfcUID of a device and the user status for a user named *JSmith* in the *MyCorpDomain* domain.

```
{
    "operation": "lookup",
    "exchange": "rAndOm_IdeNtifyiNG_StrING_1218",
    "payload": {
        "nes_url": "https://nes.nymi.com/nes/",
        "query": {
            "Domain": "MyCorpDomain",
            "Username": "JSmith"
        }
        "lookup_keys": ["NfcUID", "UserStatus"]
    }
}
```

#### **Result 1**

A successful lookup operation produces a response with the following properties.

In this example, the check user status in AD option is enabled in NES, as a result, the response includes the *UserStatus* property.

```
{
  "operation": "lookup",
  "exchange":"rAndOm_IdeNtifyiNG_StrING_1218",
  "payload": {
      "lookup_values":{"NfcUID": "1234xyz", "UserStatus":"Active|PasswordExpired"},
   },
   "status": "0",
   "error: {}
}
```

#### Example 2

The following code block provides an example of a JSON object that instructs Nymi WebAPI to provide the NfcUID of a device with Nymi Band (or device) ID "C2:FA:D7:F0:D7:96".

```
{
    "operation": "lookup",
    "exchange": "rAndOm_IdeNtifyiNG_StrING_1218",
    "payload": {
        "nes_url": "https://nes.nymi.com/nes/",
        "query": {
        "NymiBandID": "C2:FA:D7:F0:D7:96"
        }
        "lookup_keys": ["NfcUID"]
```

}

### **Result 2**

A successful *lookup* operation produces a response with the following properties.

```
{
    "operation": "lookup",
    "exchange":"rAndOm_IdeNtifyiNG_StrING_1218",
    "payload": {
        "lookup_values": {"NfcUID": "1234xyz"},
     },
    "status": "0",
    "error: {}
}
```

# Troubleshooting

Nymi API writes information to log files that allow you to monitor and troubleshoot the NEA.

For additional assistance, visit the Support page on the Nymi website, or contact your Nymi Solution Consultant.

The following table summarizes the log files that are available for troubleshooting.

### Table 8: Log file locations

| Component               | Log location                               | Files                       |
|-------------------------|--------------------------------------------|-----------------------------|
| Nymi API                | By default, the current working directory. | nymi_api.log                |
| Nymi Agent              | C:WymiWymiAgent                            | nymi_agent.log              |
| Nymi Bluetooth Endpoint | C:\Nymi\Bluetooth_Endpoint<br>Vogs         | nymi_bluetooth_endpoint.log |

# Enable debug mode

When testing Nymi WebAPI and builds, set the <u>NYMI\_DEBUG</u> environment variable to any value to enable debug logging, and the restart the Nymi Agent and Nymi Bluetooth Endpoint services.

Copyright ©2023 Nymi Inc. All rights reserved.

Nymi Inc. (Nymi) believes the information in this document is accurate as of its publication date. The information is subject to change without notice.

The information in this document is provided as-is and Nymi makes no representations or warranties of any kind. This document does not provide you with any legal rights to any intellectual property in any Nymi product. You may copy and use this document for your referential purposes.

This software or hardware is developed for general use in a variety of industries and Nymi assumes no liability as a result of their use or application. Nymi, Nymi Band, and other trademarks are the property of Nymi Inc. Other trademarks may be the property of their respective owners.

Published in Canada. Nymi Inc. Toronto, Ontario www.nymi.com